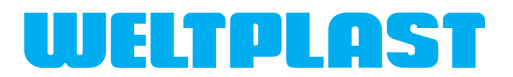

# **Руководство по эксплуатации**

# **Метеостанция**

**в комплекте СУ-УДАВ "Система управления удаленного доступа аэродрома/вертодрома"**

**Москва 2023**

## ОГЛАВЛЕНИЕ

НАЗНАЧЕНИЕ МЕТЕОСТАНЦИИ И ИЗМЕРЕНИЕ ЗНАЧЕНИЙ - 3

УСТАНОВКА МАЧТЫ МЕТЕОСТАНЦИИ И ДАТЧИКОВ НА НЕЙ - 5

СЕРВЕР УДАЛЕННОГО ДОСТУПА - 9

НАСТРОЙКА СЕТЕВОГО ПОДКЛЮЧЕНИЯ СЕРВЕРА - 10

ПОЛЬЗОВАТЕЛИ - 15

НАСТРОЙКА МЕТЕОСТАНЦИИ - 16

ЭЛЕКТРИЧЕСКОЕ ПРИСОЕДИНЕНИЕ СЕРВЕРА К УСТРОЙСТВАМ - 17

ТЕХНИЧЕСКИЕ ХАРАКТЕРИСТИКИ КОМПОНЕНТОВ СИСТЕМЫ - 18

ФОРМАТ ДАННЫХ, СОХРАНЯЕМЫХ В ФАЙЛАХ - 26

ВЫВОД ДАННЫХ НА СТОРОННИЙ ИНТЕРНЕТ РЕСУРС - 27

## **Назначение метеостанции и измерение значений**

Метеостанция предназначена для предоставления метеоинформации на посадочных площадках для воздушных судов. Согласно Воздушному Кодексу (Статья 8, пункт 1, подпункт 3) не подлежит обязательной сертификации. Данная метеостанция не может быть использована на сертифицированных аэродромах, где производятся коммерческие перевозки более 20 пассажиров на борту.

Барометрическое давление измеряется в гПа и отображается и сохраняется в QNH и QFE. Датчик давления располагается в помещении. В настройках метеостанции указывается высота КТА (контрольной точки аэродрома) над уровнем моря и высота расположения датчика относительно КТА в здании, для корректного вычисления QNH и QFE.

Направление ветра измеряется 1 раз в 3 секунды и его значения усредняются за 2 минутный интервал времени. Значения отображаются с шагом 1 или 10 градусов в зависимости от режима просмотра.

Скорость ветра измеряется ежесекундно. Значения скорости ветра, для измерения его порывов, усредняются трехсекундными интервалами и максимальное значение за 2 минуты регистрируется как порыв. Также вычисляется среднее значение скорости ветра за 2 минуты. Значения отображаются с десятыми долями метров в секунда или без них, в зависимости от режима отображения.

Для удобства, система автоматически рассчитывает угол ветра относительно ВПП и вычисляет боковую составляющую ветра, что бывает крайне важно для некоторых типов ВС, чувствительных к боковому ветру (например планеры, мотодельтапланы).

Датчики направления и скорости ветра должны быть установлены на мачте, на высоте 10 метров.

Температура и влажность измеряются 1 раз в 3 секунды и усредненные значения за 2 минуты отображаются. Датчик влажности и температуры устанавливается на высоте 1.5 метра или выше, при высоком снеговом покрове.

Значение точки росы рассчитывается из полученных значений температуры и влажности. При возникновении малого значения дефицита точки росы и отрицательной температуры система выдаёт предупреждение о возможном обледенении.

Данные на мониторе отображаются с двухминутными интервалами при работе непосредственно в локальной системе. Также на мониторе отображается время UTC получения этих данных. При удаленной работе данные выводятся с интервалом 10 минут и соответствующими усреднениями показаний.

При отказе датчиков их значения удаляются из показаний. При задержке создания показаний более 30 минут, данные удаляются из показаний.

Корректировка времени системы производится автоматически в 23:00 часа по UTC.

Система автоматически сохраняет 10 минутные логи метеоданных в файловой

системе. Логи разбиты на суточные файлы и размещаются в каталогах по годам. Формат данных удобен для чтения сторонним программным обеспечением для создания независимых погодных информаторов вне системы и размещения их в открытом доступе в интернет. Годовой объем информации, сохраняемый в логах не превышает 3 мегабайт, что позволяет хранить данные десятки лет без необходимости чистки системы.

Метеостанция разработана с учетом:

- "Руководство по авиационной метеорологии" ИКАО Doc 8896 AN 893
- "Технический регламент. Сборник основных документов №2" Том-II Метеорологическое обслуживание международной аэронавигации

- ФАП-518 "Требования, предъявляемые к предназначенным для взлета, посадки, руления и стоянки гражданских воздушных судов вертодромам"

Система построена на основе интернет/интранет технологий и не нуждается в установке специального ПО на пользовательском рабочем месте, не зависит от операционных систем и может быть доступна на мобильных телефонах любой марки, планшетах, настольных компьютерах. Мониторы системы не входят в комплект поставки и приобретаются пользователем самостоятельно исходя из личных предпочтений и конкретного технического задания.

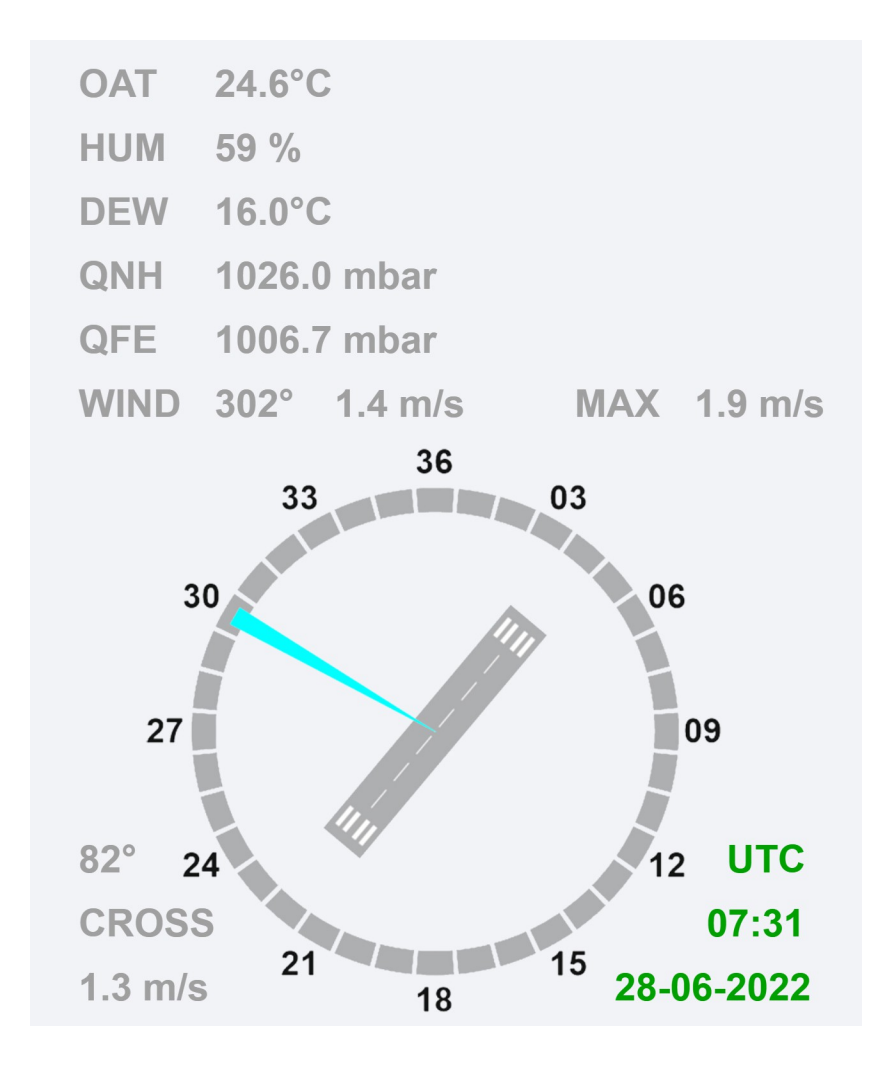

Отображение экрана пользователя метеостанции с полученными значениями.

## **Установка мачты метеостанции и датчиков на ней**

Перед установкой мачты метеостанции определите её местоположение. Она должна располагаться вне зоны безопасности посадочной площадки и не являться препятствием для взлетно/посадочных операций воздушных судов. Мачта не должна находиться в зоне заходов на посадку ВС и траекторий их взлета/посадки. Высота мачты составляет 10 метров и она должна быть обеспечена заградительными огнями для предупреждения столкновения ВС с мачтой. Следует предусмотреть подведение кабеля электропитания для подключения огней и передатчика метеоинформации.

Мачта должна располагаться на площадке, свободной от препятствий и не закрываемой строениями, сооружениями, и также растительностью.

Удаление мачты от посадочной площадки должно составлять не более 200 метров.

Для обслуживания мачты, её опрокидывания и подъёма, со стороны поворотной петли (3) у крестообразного основания мачты должно обеспечиваться свободное пространство длиной 11 метров для укладки мачты на землю.

С противоположной стороны от петли, на расстоянии 5.8 метра от центра мачты, устанавливается крепление подъемной тросовой оттяжки мачты. Два других крепления (из трех суммарно) устанавливаются под углом 120 градусов каждое, от подъемной тросовой оттяжки мачты, также на расстоянии 5.8 метра от центра мачты.

Крестообразное крепление мачты фиксируется к грунту штырями для исключения смещения при подъеме мачты (1). После подъема мачты она фиксируется в вертикальном положении гайками (2).

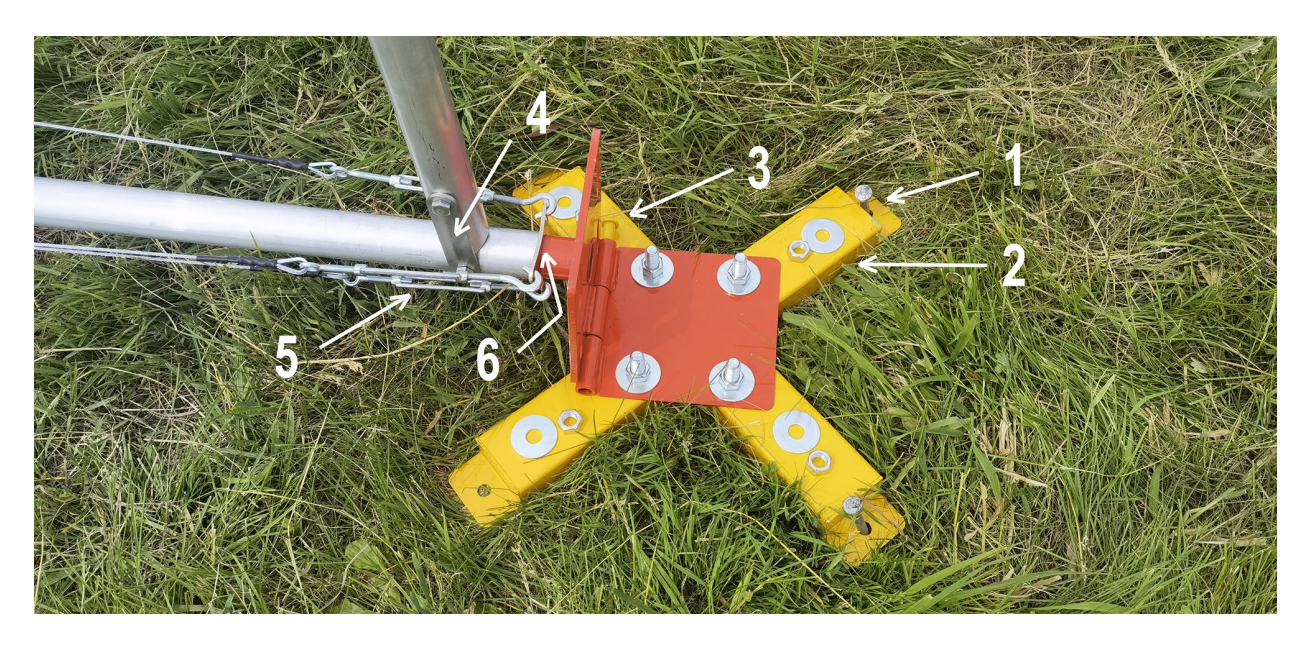

При установке нижней секции мачты необходимо установить на трубу крестообразного основания пластину (6) крепления крюков талрепов мачты (5) и боковых пластин гика (4). После окончательной сборки мачты, необходимо равномерно натянуть тросы мачты талрепами (5), чтобы придать ей жесткость и прямолинейность.

На высоте 1.5 метра от основания мачты закрепите изметирель температуры/влажности/времени/местоположения.

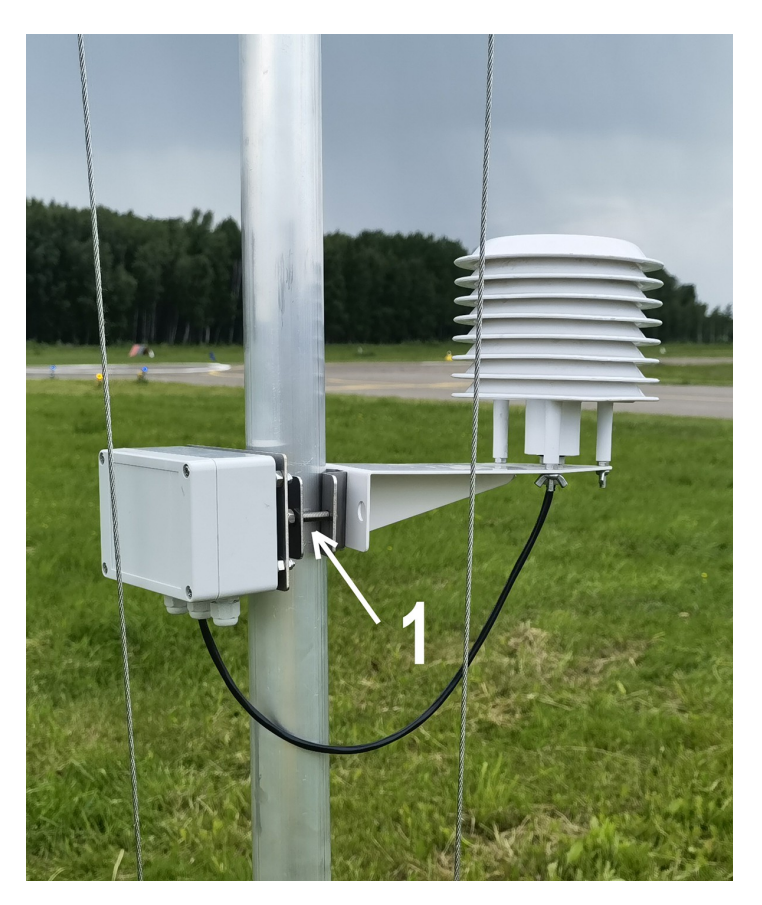

Набросьте скобу на мачту и затяните её при помощи винта (1).

Установите на верхней трубе мачты датчики скорости и направления ветра в сборе. Затяните крепление (1) горизонтальной полки датчиков таким образом, чтобы полка установки датчика направления ветра указывала на магнитный север после подъема мачты. Установите и зафиксируйте электрокороб подключения датчиков под креплением горизонтальной полки датчиков. Соедините параллельно 3 кабеля: кабель соединения датчиков ветра и датчиков температуры и 2 кабеля подключения датчиков ветра в электрокоробе при помощи 4-х соединителей WAGO. Контакты RS-485:

"+" (красный/коричневый),

"-" (чёрный),

"А" (желтый),

"В" (синий).

Подключите кабель электропитания КГ-3х1.5 или аналогичный к заградительным огням.

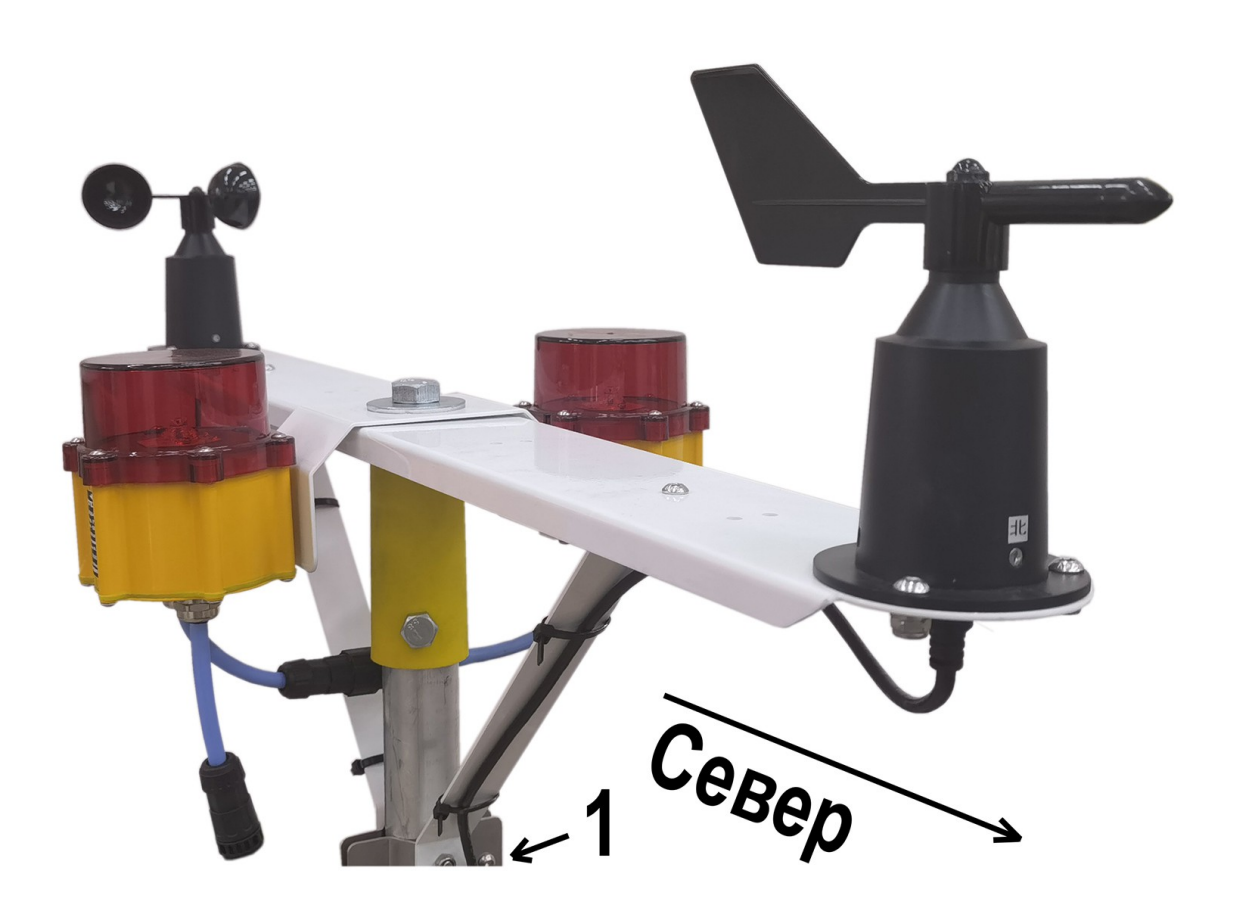

Мачту желательно устанавливать таким образом, чтобы она укладывалась на землю строго по сторонам света (используйте магнитный курс). Используйте ориентир на местности (1), который укажет на сторону света. На этом фото ориентиром служит ветроуказатель. Для установки указателя направления ветра поставьте полку его крепления вертикально, если лежащая мачта ориентирована север-юг или горизонтально, если мачта ориентирована запад-восток (3). Если полка крепления измерителей ветра устанавливается вертикально, подложите под измеритель пустую пластиковую бутылку из под воды (3) или иной мягкий предмет для защиты измерителя от поломки.

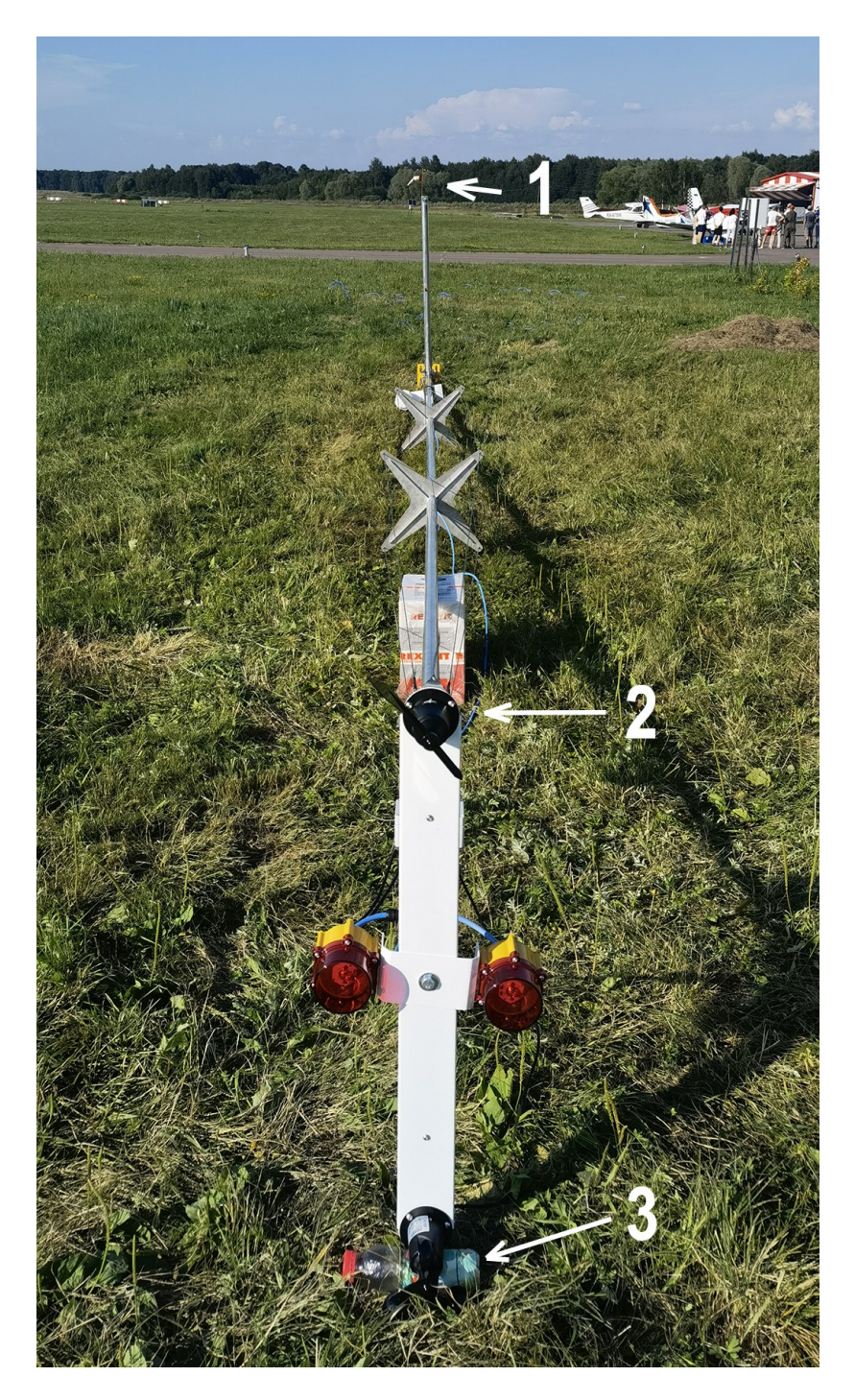

## **Сервер удаленного доступа.**

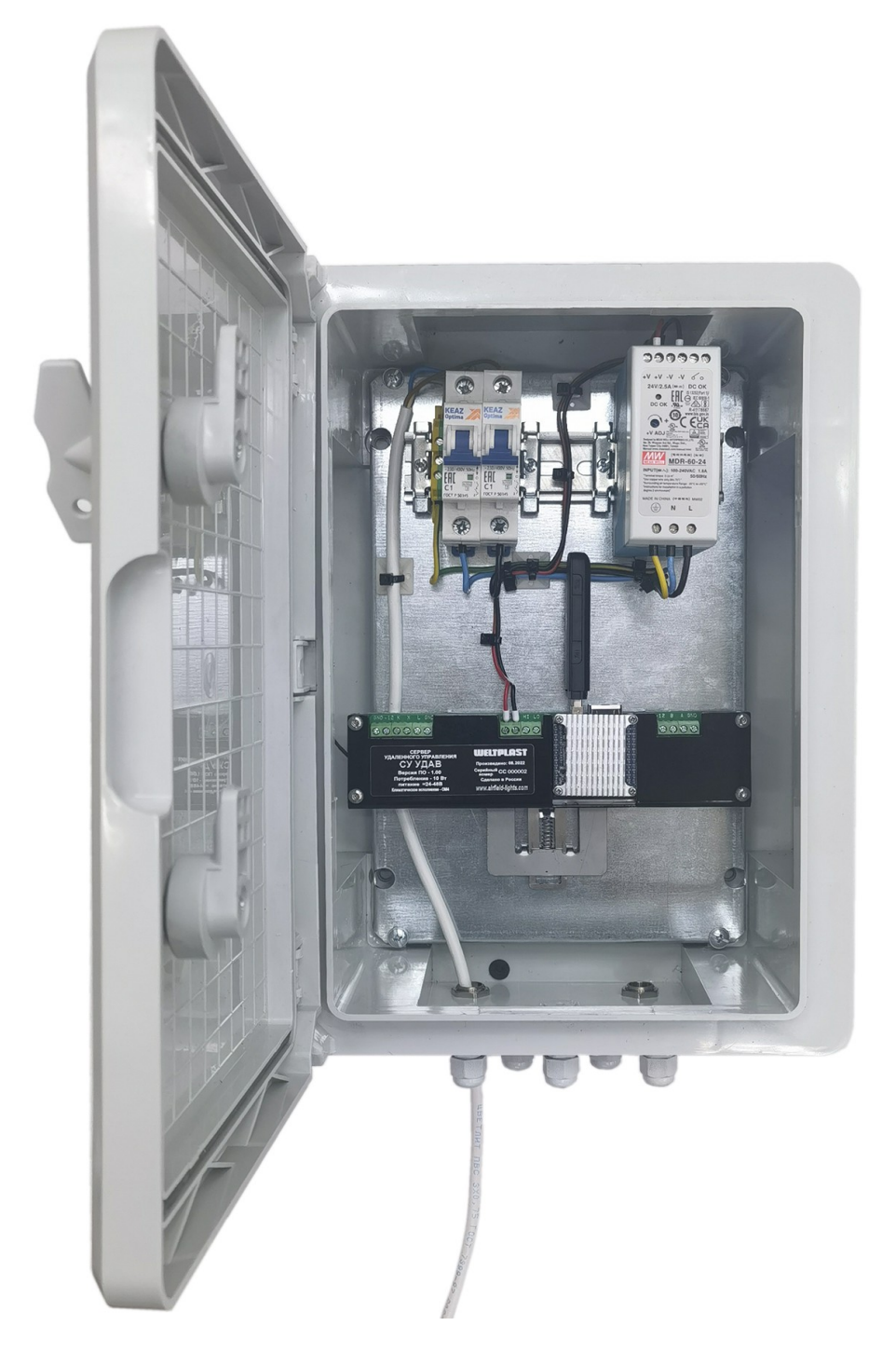

Сервер собран в пластиковом корпусе Plastim PP3002 из ударопрочного ABS, размером 250х350х150 мм. Общий вес изделия 3,5 кг. Общая потребляемая мощность, включая метеодатчики - до 10Вт

Потребление по изделиям:

Датчики ветра 0.1Вт, Температура/Влажность/Время/Местоположение 0.7Вт, Сервер 7Вт

### **Настройка сетевого подключения сервера**

Настройка предусматривает несколько вариантов сетевого подключения сервера к интернет сети (или использования системы без внешнего выхода в интернет, как внутренний интранет). Для настройки, подсоедините эзернет кабель от сервера к компьютеру напрямую и через браузер зайдите под логином с доступом уровня "Инженер" по адресу 192.168.7.1 Логин / пароль по умолчанию: **admin / admin**

После входа, на клавиатуре управления появится клавиша SETUP. В первом окне SETUP будут расположены клавиши с изображением:

- красного треугольника и молнии - таблица событий выключения/включения системы.

- земного шара 1 тестирование прохождения ping и настройки DNS сервера
- земного шара 2 проверка настройки протокола IP
- эзернет кабеля панель управления сетевыми подключениями
- замка управления пользователями системы.
- облака записи данных метеонаблюдений
- LoRa+ветроуказатель проверки номеров доступных радиомодулей метеосистемы.

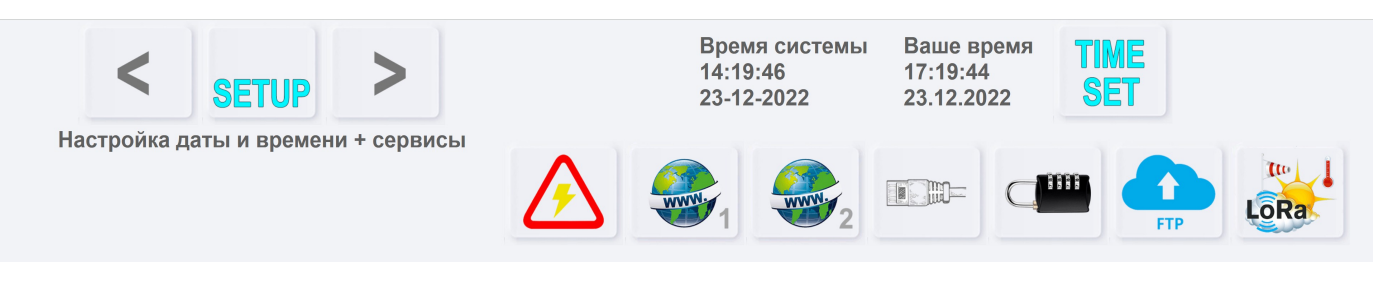

Возврат из режима настроек в рабочий режим осуществляется нажатием клавиши Setup. Перемещение по окнам настроек производится стрелками. После изменения настроек, используйте клавишу Save для их сохранения.

Режимы сетевых подключений.

1 - Подключение к интернет сети при помощи GSM модема. Для передачи метеоданных на внешний интернет сайт для получения возможности доступа к метеоданным неограниченному кругу заинтересованных лиц можно использовать GSM модем. Объем передаваемого траффика крайне мал и составляет несколько килобайт в сутки. Обновление (пересылка) метеоданных происходит 1 раз в 10 минут. Для подключения компьютера пользователя в целях управления можно использовать встроенный WiFi модуль. Задайте название сети и пароль доступа к WiFi сети. IP адрес сервера это тот адрес, по которому вы будете обращаться к серверу из браузера.

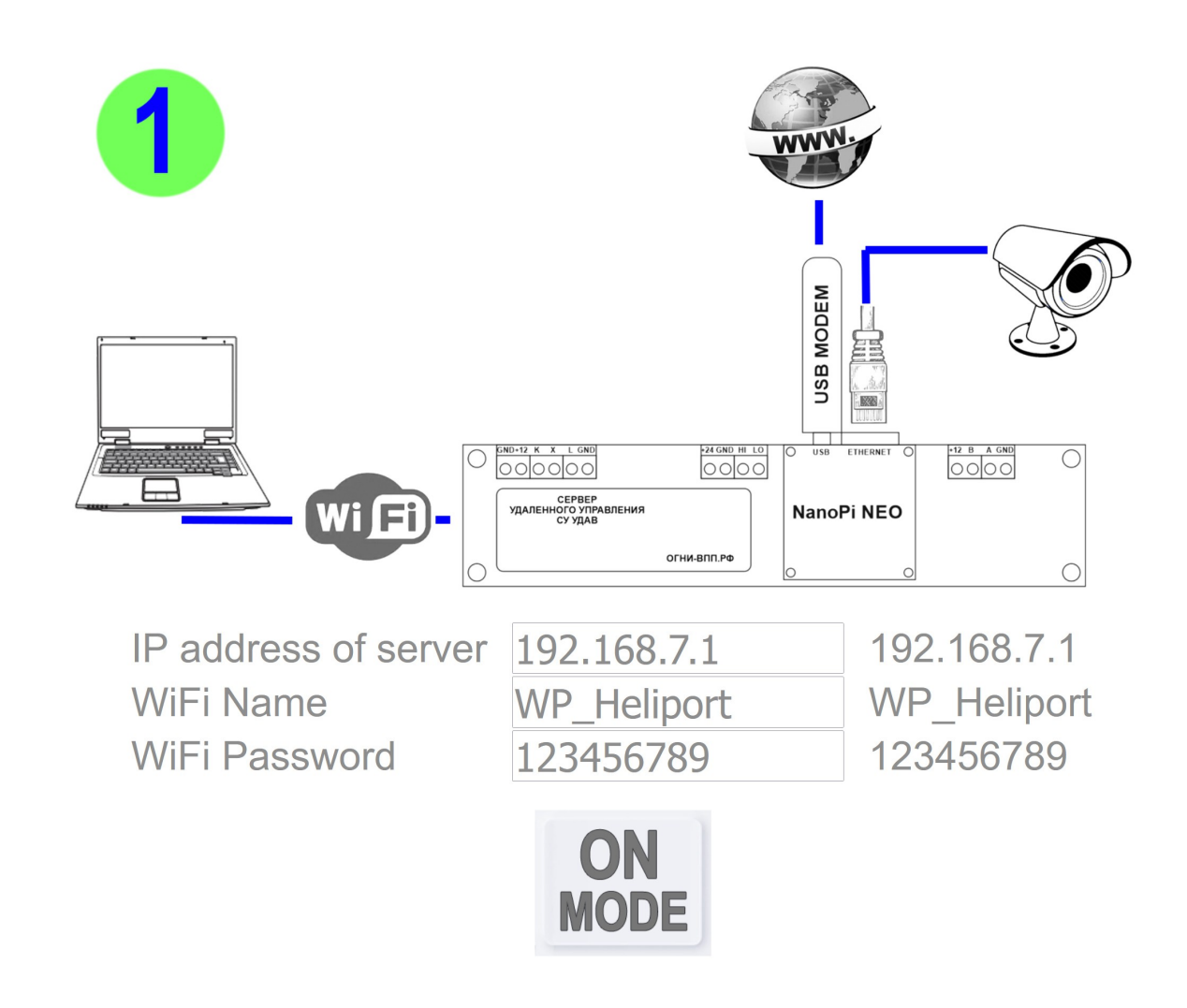

2 - Подключение к WiFi интернет сети при помощи встроенного WiFi модуля. Для подключения компьютера пользователя в целях управления можно использовать этот же встроенный WiFi модуль. Задайте название сети и пароль доступа к WiFi сети. IP адрес сервера это тот адрес, по которому вы будете обращаться к серверу из браузера. ВНИМАНИЕ! При отсутствии интернет WiFi подключиться к серверу по WiFi будет невозможно.

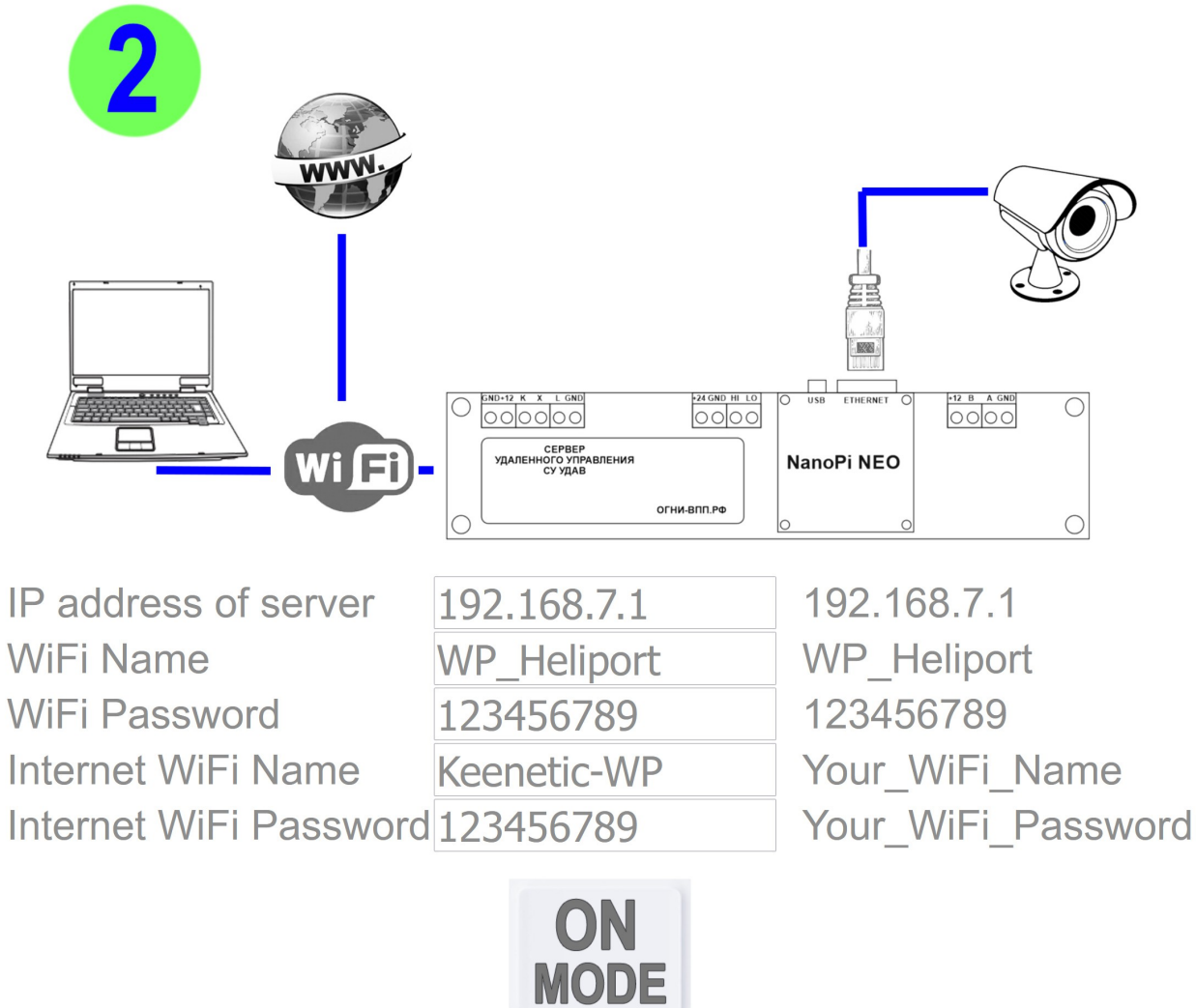

3 - Подключение к интернет сети при помощи роутера. Для подключения компьютера пользователя в целях управления можно использовать встроенный WiFi модуль. Задайте название сети и пароль доступа к WiFi сети. IP адрес сервера это тот адрес, по которому вы будете обращаться к серверу из браузера.

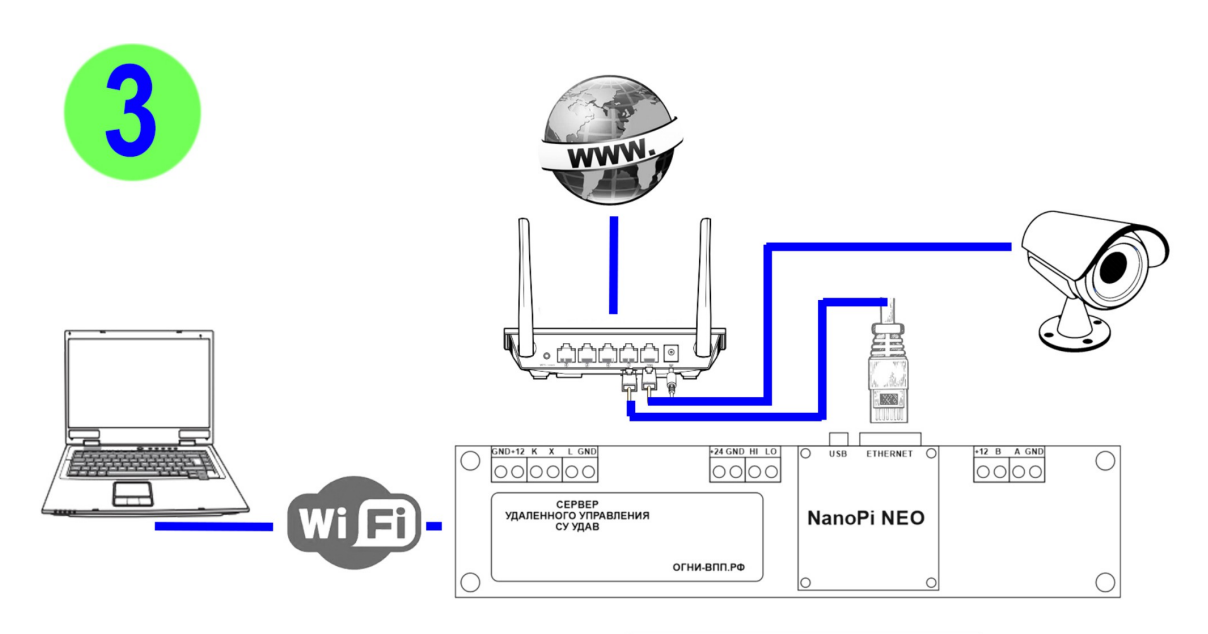

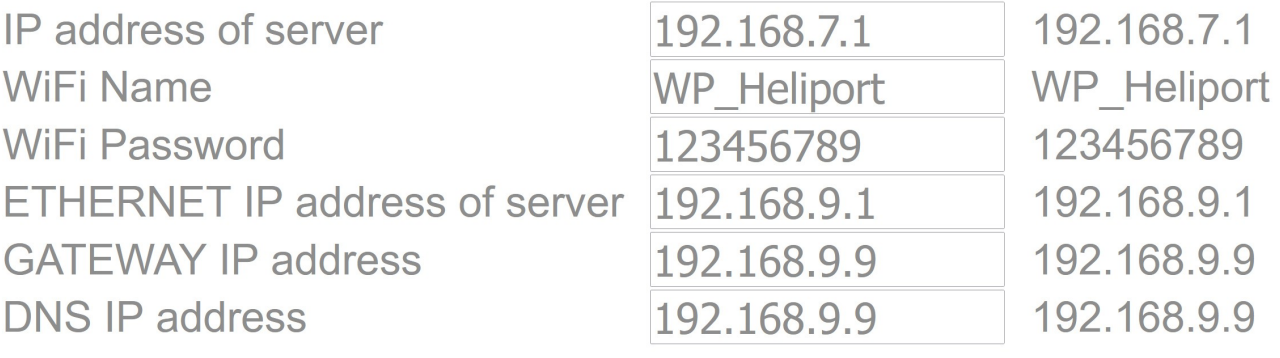

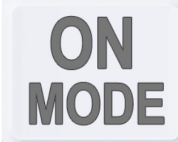

4 - Подключение к интернет сети при помощи роутера. Для подключения компьютера пользователя в целях управления можно использовать этот же роутер, при этом встроенный WiFi модуль будет выключен. Задайте адрес сервера, адрес шлюза и DNS (в зависимости от настроек роутера, адреса могут быть иными или должны быть настроены на роутере дополнительно). IP адрес сервера это тот адрес, по которому вы будете обращаться к серверу из браузера.

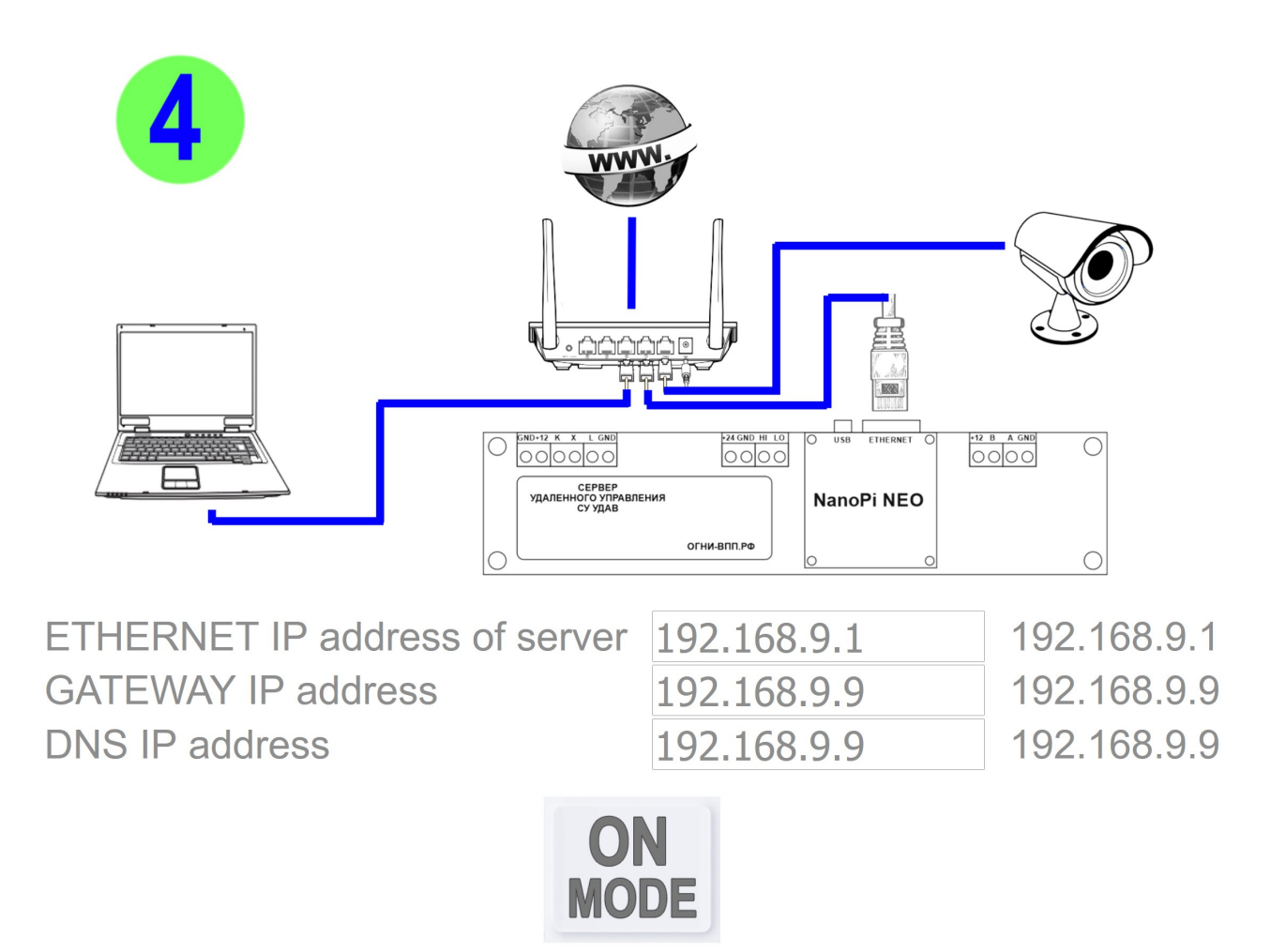

## **Пользователи**

В системе может быть много пользователей с различными допусками. В меню SETUP нажмите на клавишу с изображением замка. В новом окне откроется список пользователей с логинами, паролями и уровнями доступа. Пользователь с уровнем Engineer имеет полный доступ к настройкам системы. Не используйте эти режимы при обычной работе. Пользователь с уровнем Operator имеет доступ ко всем функциям управления системой, но без возможности изменения конфигурации системы и настроек её системных параметров работы. Пользователь с уровнем Viewer имеет доступ только на просмотр текущих режимов работы ССО и метеоинформации. Изменения он вносить не может. Будьте особенно внимательны при изменении паролей доступа и логинов пользователей со статусом Engineer. В случае потери (удаления записи или забывания пароля/логина) вы потеряете доступ к настройкам системы.

#### Изменение допусков к системе

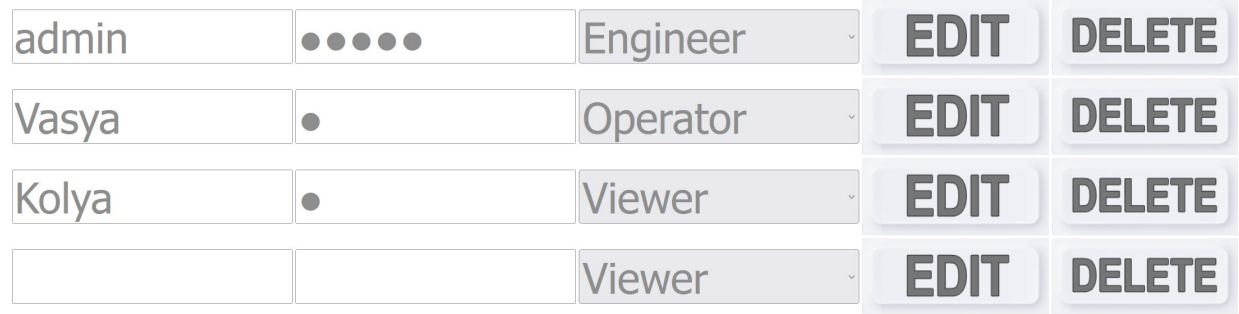

Для предотвращения потери доступа к управлению допусками должна быть хотя бы одна запись с уровнем доступа Engineer!

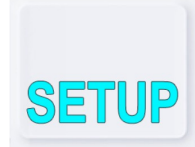

## **Настройка метеостанции**

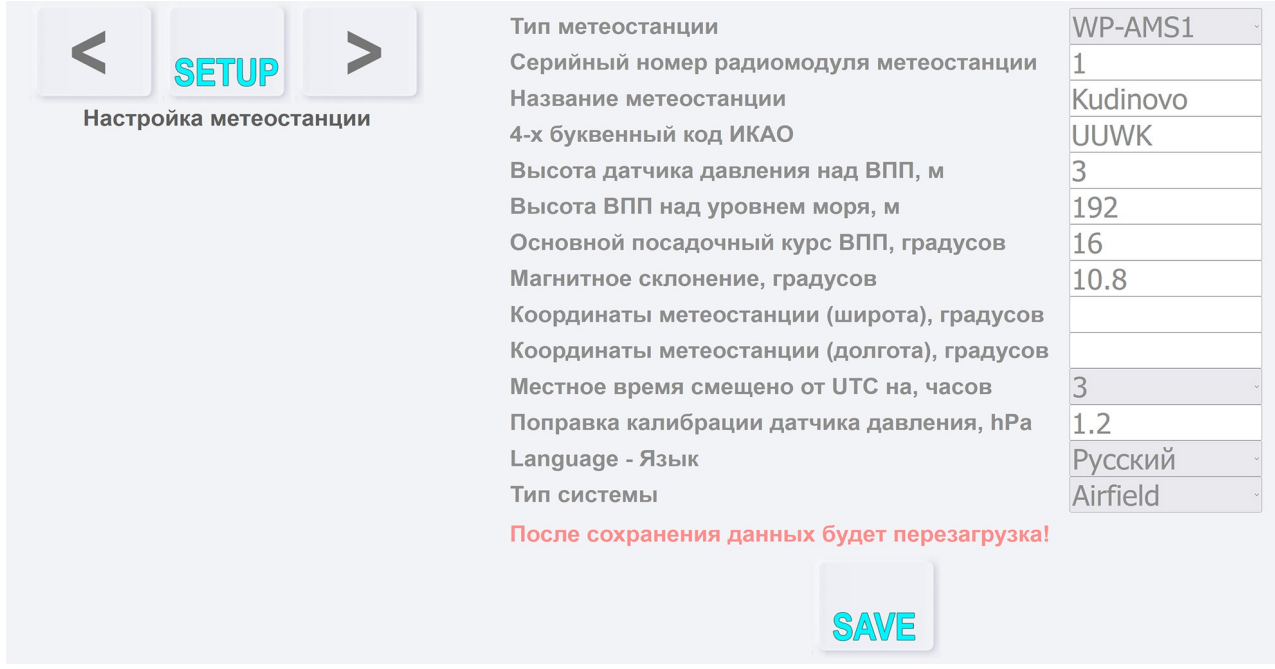

Для настройки метеостанции необходимо войти в программу с логином, имеющим статус "Инженер". На панели управления появится кнопка "SETUP". Войдите в настройки и перейдите при помощи стрелок управления (слева и справа от кнопки SETUP) в меню настроек метеостанции.

Установите тип метеостанции "WP-AMS1" для прямого проводного подключения или "WP-AMS1(R)" для подключения через радиомост, укажите серийный номер радиомодуля передатчика метеостанции (если подключение проводное, оставьте это значение пустым), укажите название посадочной площадки, укажите её четырехбуквенное обозначение ИКАО (**ВНИМАНИЕ!** четырехбуквенное обозначение площадки является также идентификатором для получения обновлений и передачи метеоданных на сторонние сервера. Это поле должно быть обязательно заполнено. При поставке оно содержит тестовое значение, включающее серийный номер. Если у вас нет четырехбуквенного кода ИКАО, оставьте поле без изменения или присвойте своё, отличное от используемых кодов. **Применимы только английские буквы и цифры!**), установите высоту датчика давления, относительно высоты КТА. Датчик давления расположен в помещении в щите ЩУ-СУ-УДАВ при проводном подключении датчиков и в корпусе приемника метеоданных при использовании радиоканала. Установите высоту ВПП над уровнем моря. Укажите основной посадочный курс в единицах градусов, не округляя до десятков (не номер ВПП). При расчете боковой составляющей ветра система автоматически рассчитывает острый угол от основного курса или от обратного. Справочные данные: Магнитное склонение, координаты метеостанции, смещение местного времени от UTC. Эти значения не используются, но сохраняются в логах.

ВНИМАНИЕ! Курс ВПП используется магнитный!

Поправка калибрации датчика давления. Используемые датчики калибруются при изготовлении чипа. Тем не менее, они имеют погрешность измерения давления, которую можно устранить индивидуальной периодической калибровкой. При производстве и настройке сервера UDAV датчики давления калибруются

индивидуально и в настройки вносится соответствующая поправка. Информация о поправке наносится на переднюю панель сервера UDAV вместе с датой калибровки. Датчик давления съемный и находится под крышкой сервера, под наклейкой о калибрации. При эксплуатации он может быть извлечен из системы для повторной калибрации.

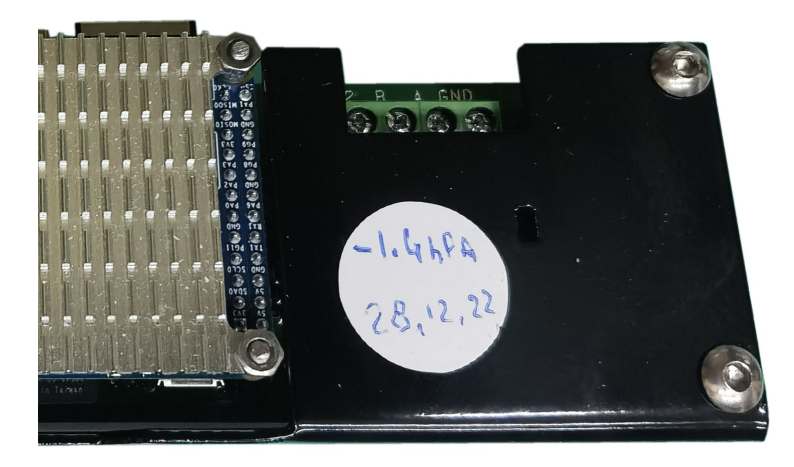

Язык - установите язык системы. После изменения языка необходимо обновить страницу программы после сохранения настройки и перезагрузки сервера. Нажмите Ctrl+F5 на ПК и заново укажите логин и пароль для входа.

Тип системы - Airfield/Heliport. Укажите тип системы. После изменения типа системы также нужна глобальная перезагрузка страницы Ctrl+F5. Если в системе нет средств управления светосигнальным оборудованием, можете не изменять этот параметр. В следующем экране настройки вы можете полностью отключить управление светом.

Эти две глобальные настройки делаются только при первоначальной установке.

## **Электрическое присоединение сервера к устройствам**

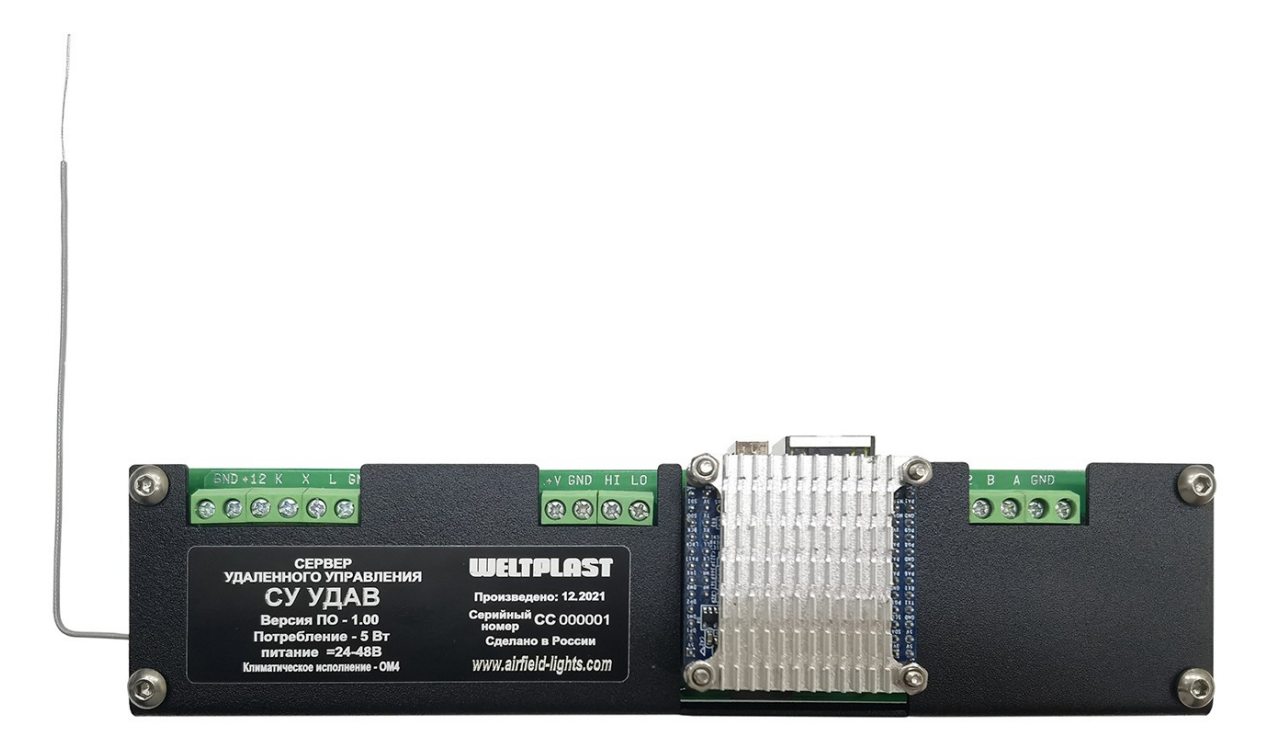

Фото установленного в шкафу сервера системы управления удаленного доступа к аэродрому/вертодрому.

В левой части расположен разъем подключения питания видеокамеры 12В и GND, Вход "К" для подключения выхода сигнала несущей частоты радиостанции для приема сигналов стандарта L-854, Вход "L" датчика уровня внешней освещенности. Вход "X" не используется.

В средней части расположен разъём подключения питания сервера =12В постоянного тока и шины CAN (контакты Hi и Lo) для управления светосигнальным оборудованием.

#### **Подключение метеостанции.**

В правой части корпуса расположен разъем подключения метеостанции с интерфейсом стандарта RS-485.

Подключается 4 провода: выход питания метеостанции +12В, шина RS-485 (контакты "B" и "A"), "Земля".

Цветовое подключение всех датчиков RS-485 по умолчанию: красный - +12В, синий - "B", желтый - "A", черный - земля.

При использовании стандартной витой пары можно использовать цвета: коричневый - +12В (вместо красного) синий - В сине-белый - А (вместо желтого) коричнево-белый - GND (вместо черного)

**ВНИМАНИЕ!!!** подключение 12В к выходам В и А выводит их из строя!

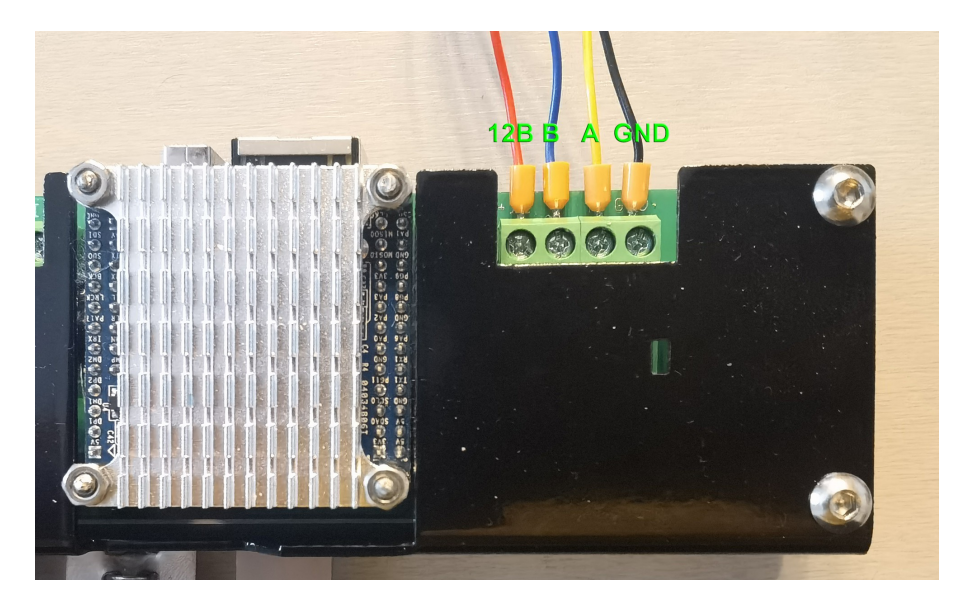

К серверу можно подключить как напрямую полный набор датчиков, проведя четырехпроводный кабель от щита сервера к метеомачте. При подключении напрямую проводами, установите в меню настройки метеостанции в программе тип метеостанции: **WP-AMS1**

Также, для образования радиоканала между метеомачтой и сервером, можно подключить "Приемник метеоданных от метеомачты к серверу УДАВ" (**WWMR-1(LoRa-485)**). Приемник имеет тот же стандарт интерфейса RS-485 и такой вариант облегчает монтаж системы, исключая прокладку кабеля, особенно через существующие бетонные перроны и этажи КДП. Дальность устойчивой работы моста до 1000 метров на открытой местности. При применении направленных антенн до 5 км.

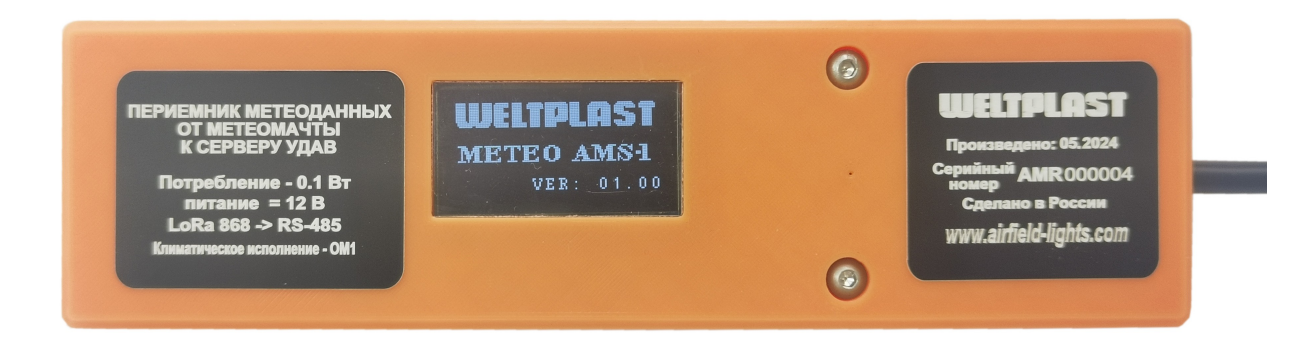

Для обеспечения наилучшего приема, приемник может устанавливаться на стекле окна на ленту-липучку 3М Dual-Lock, для обеспечения лучшей работы антенны. При подключении передачи данных через радиоканал установите тип метеостанции: **WP-AMS1(R)** и "**Серийный номер радиомодуля метеостанции**" в меню настройки метеостанции в программе. Серийный номер радиомодуля метеостанции можно узнать на передней панели **передатчика**, устанавливаемого на метеомачте или в настройках системы, вызвав экран определения доступных метеостанций кнопкой:

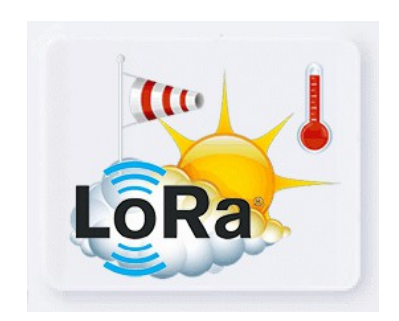

Определение номера передатчика и мощности принимаемого от него сигнала происходит не ранее, чем через 2 минуты, после включения его питания. При старте он накапливает первые метеоданные и до накопления первых данных он не начинает их передачу. После перезагрузки сервера, все полученные данные о отметившихся передатчиках удаляются и начинают собираться вновь. Для оценки актуальности данных вы можете сверить время последней их передачи с текущим. Серийный номер приемника не важен системе. Номера приемника и передатчика могут не совпадать. Метеоданные могут приниматься несколькими устройствами, расположенными в разных местах.

Дополнительно планируется изготовление отдельных независимых табло с радиоканалом приема данных, которые могут отображать оперативно погодные условия на площадке.

#### **Проводное подключение со стороны метеомачны.**

Со стороны метеомачты первым устройством подключения является измеритель температуры/влажности/точного времени и местоположения. Он устанавливается на высоте 1.5 метра от уровня земли или выше, в зависимости от высоты снежного покрова (измеритель должен быть выше уровня снега).

Кабель от метеосервера UDAV (при проводном подключении) подключите к контактам VAGO, расположенным внутри коробки измерителя согласно цветам. Красный (12В), синий (В), желтый (А), черный (GND). К этим же VAGO, согласно цветам, подключите кабель, идущий от измерителя температуры/влажности/времени вверх по мачте к коробке коммутации измерителей направления и скорости ветра. Там кабель подключается также, согласно цветов к VAGO.

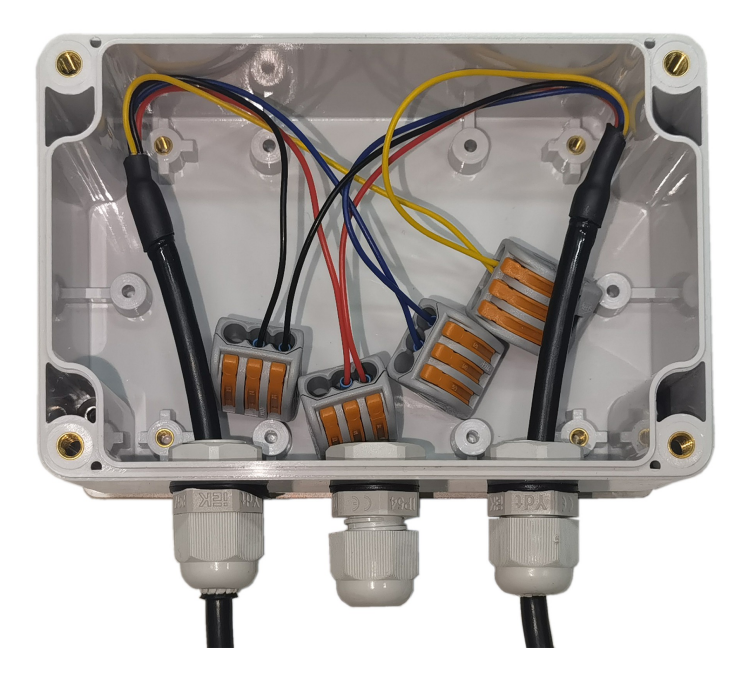

В зависимости от конфигурации в USB может подключаться USB модем типа: Huawei E3372 или аналогичный.

В разъем ethernet подключается видеокамера или сетевой ethernet кабель.

#### **Технические характеристики компонентов системы.**

Измеритель температуры и влажности типа **SHT35-DIS** (входит как составной элемент в измеритель температуры/влажности/времени/положения)

Полностью калиброванный при производстве, линеаризованный, температурно компенсированный, цифровой вывод данных.

Интерфейс передачи данных I2C

Типичная точность измерений  $\pm$  1.5 %RH и  $\pm$  0.2 °C в диапазоне от -40°C до +90°C

Преимущества технологии производства датчика Sensirion CMOSens®

- Высокая надежность и долговременная стабильность
- Проверенная технология с опытом работы более 15 лет
- Предназначен для массового производства
- Большие объемы производства
- Высокое отношение сигнал/шум

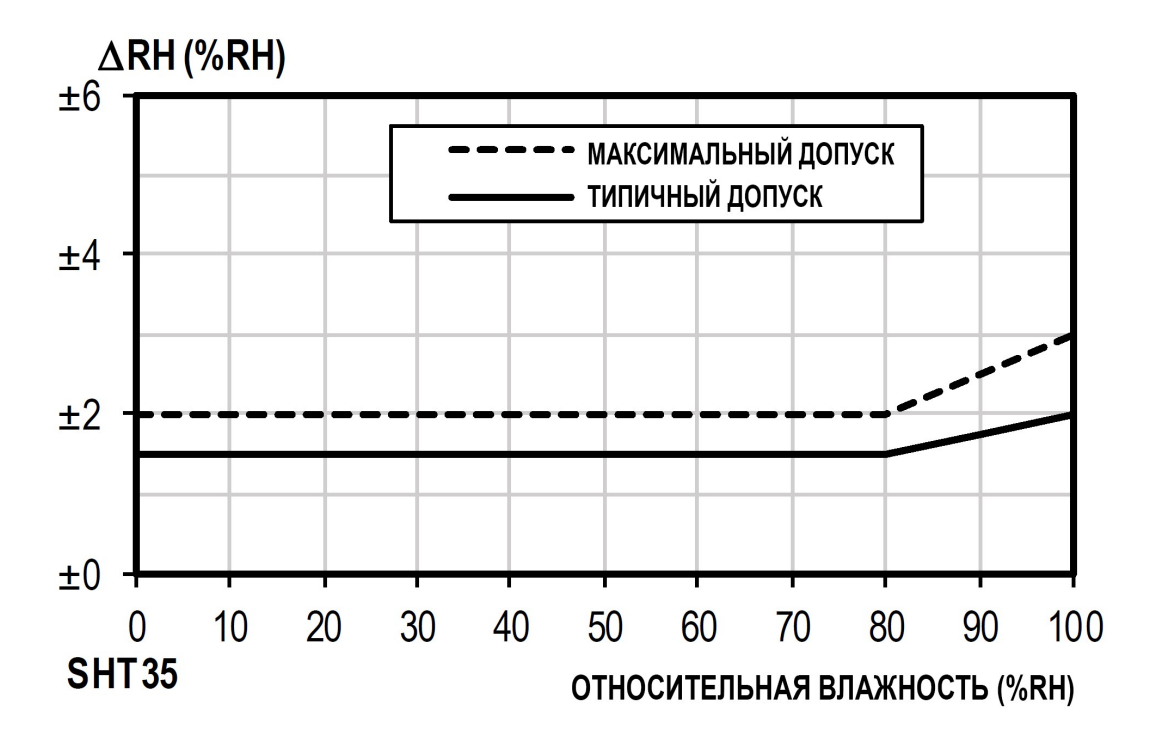

ДОПУСК RH на +25°С для SHT35

## **SHT35**

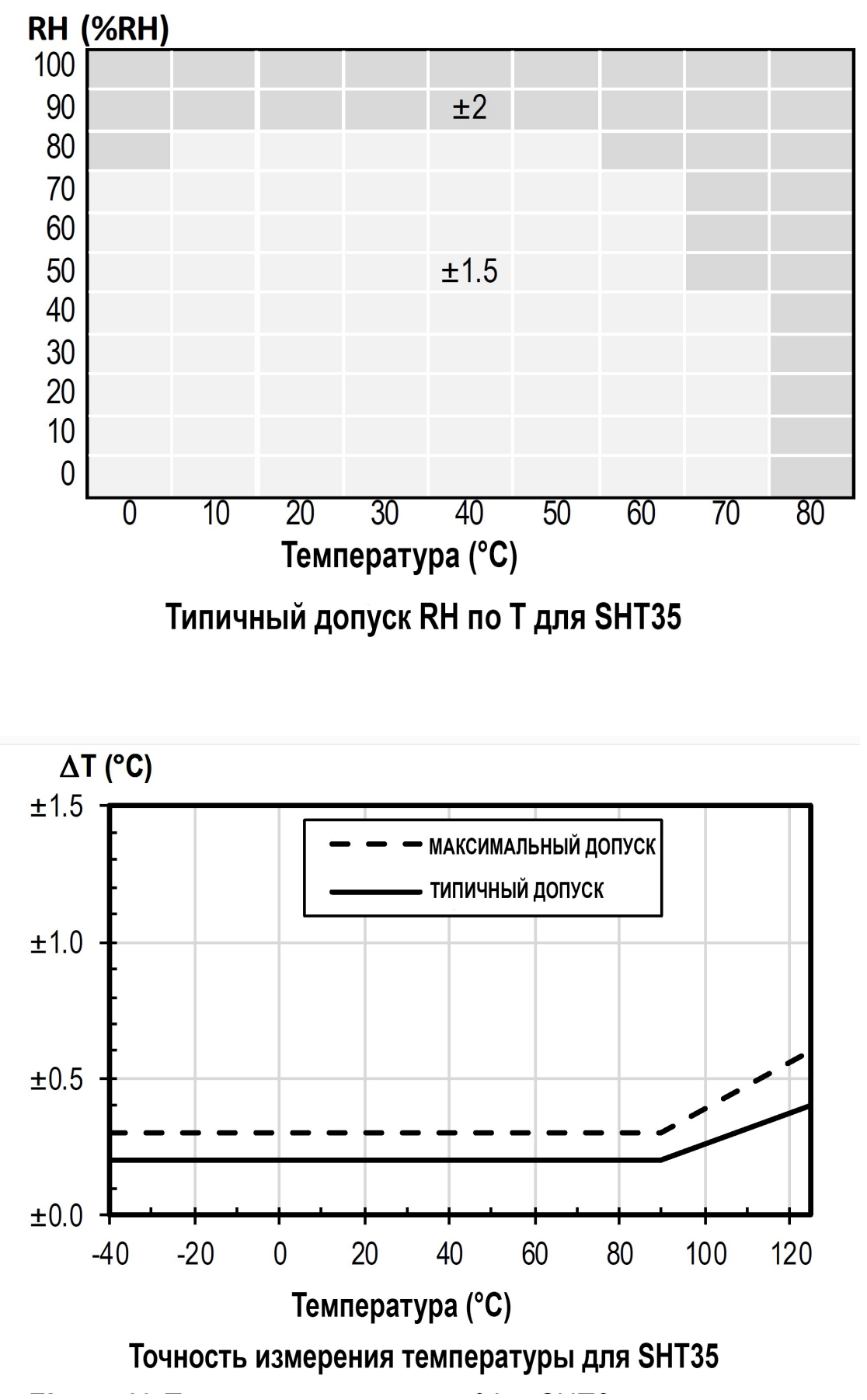

25

GPS модуль для получения точного времени и местоположения типа **BN-220** (входит как составной элемент в измеритель температуры/влажности/времени/положения)

Чипсет u-blox M8030-KT

Принимаемые форматы GPS,GLONASS,Galileo,BeiDou,QZSS и SBAS

Каналов 72

Частоты GPS L1,GLONASS L1,BeiDou B1,SBAS L1,Galileo E1

Интерфейс передачи данных UART NMEA-0183

Напряжение питания 3.0В-5.5В, типично: 5.0В

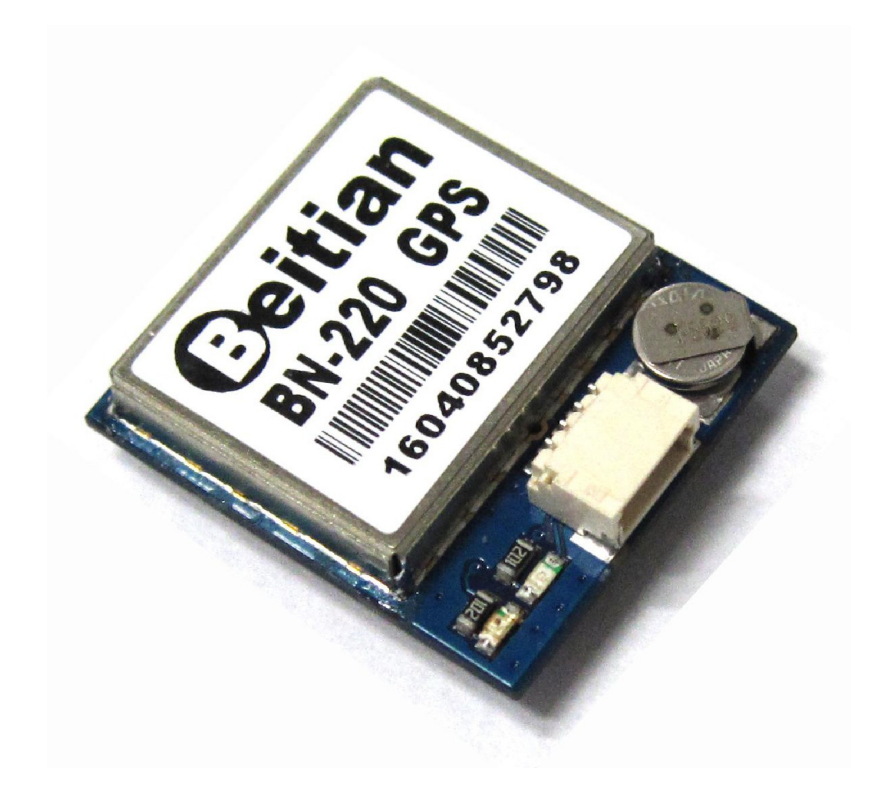

## **Измеритель температуры/влажности/времени/положения WWTS-1(485)**

Устанавливается на метеомачте на высоте 1.5 м

Диапазон измерений температуры -70°С +120°С

Диапазон измерений относительной влажности 0-100%

Протокол обмена данными - Modbus RS485

Адрес 0x3H

Получение времени и даты GPS/ГЛОНАСС

Адрес 0x4H

Получение координат GPS/ГЛОНАСС

Адрес 0x5H

Напряжение питания - =12-24В

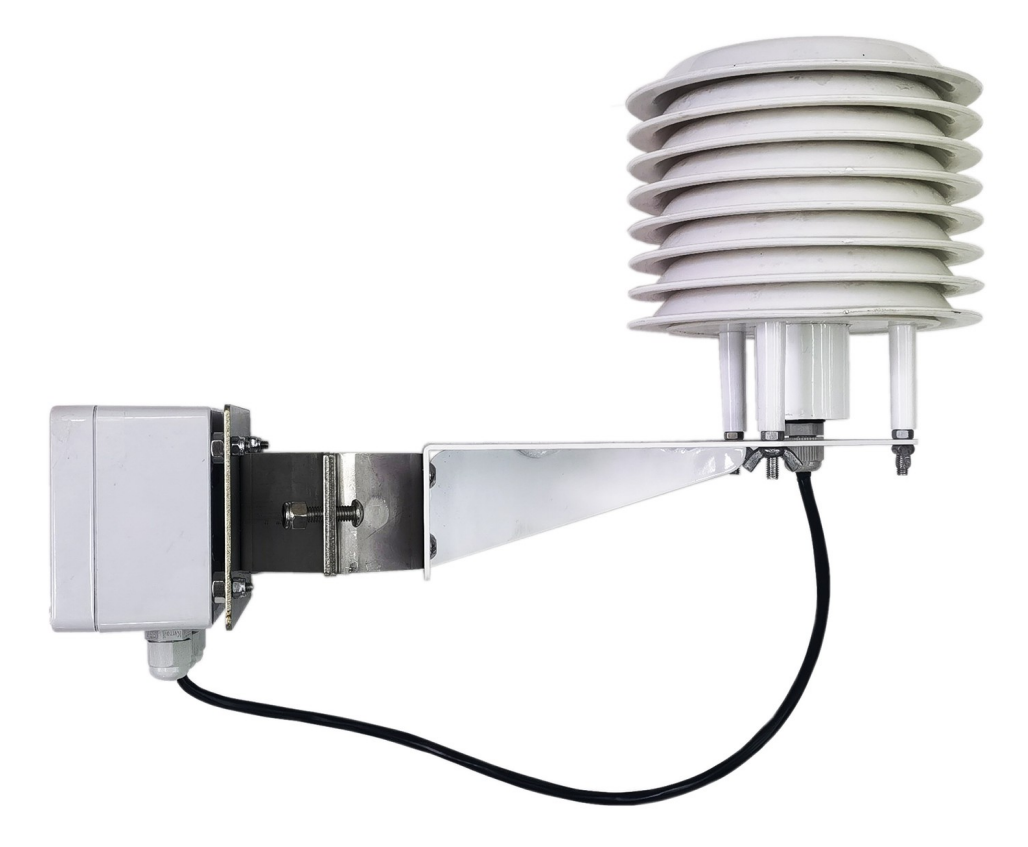

## **Измеритель скорости ветра WWSS-1(485)**

Устанавливается на метеомачте на высоте 10 м

Диапазон измерений 0 - 60 м/с

Разрешение 0.28 м/с

Точность ±(0.3+0.03V)м/с V - скорость ветра

Минимальная скорость ветра <= 0.6 м/с

Напряжение питания - =12-24В

Материал корпуса ASA

Класс защиты IP65

Протокол обмена данными - Modbus RS485

Адрес 0x1H

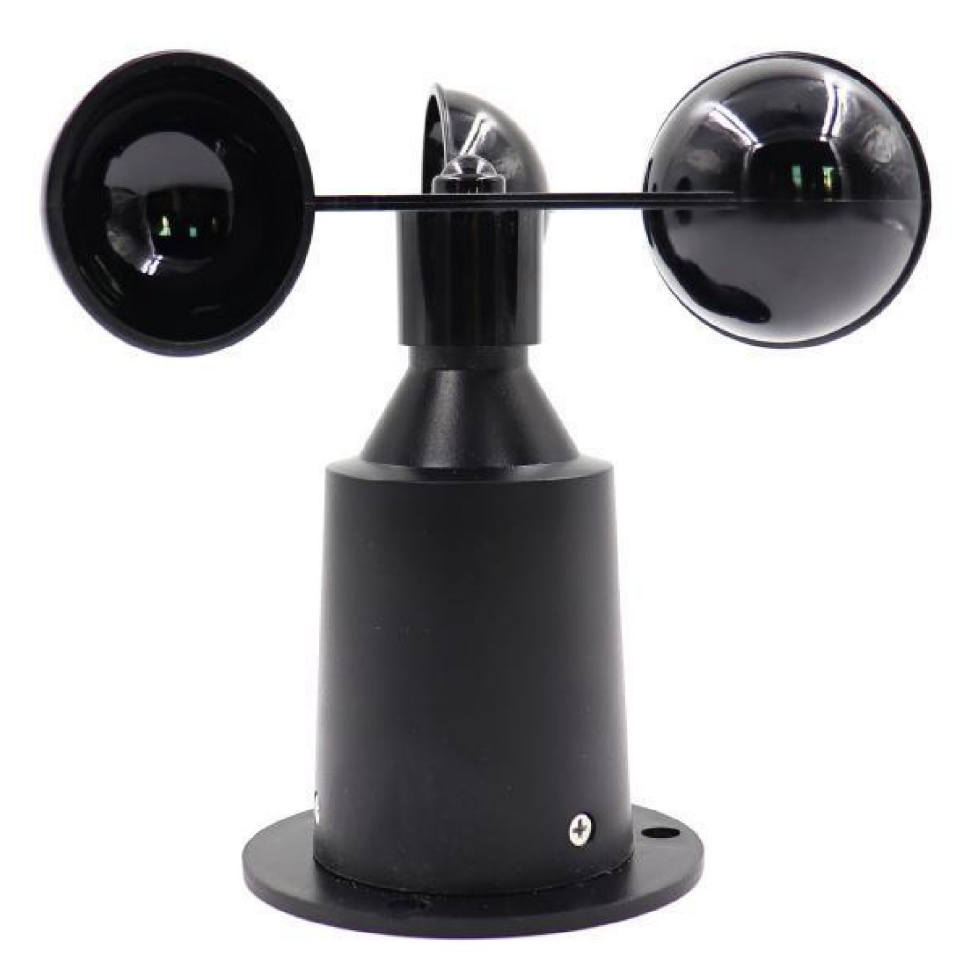

## **Измеритель направления ветра WWDS-1(485)**

Устанавливается на метеомачте на высоте 10 м

Диапазон измерений 0 - 359.9 градусов

Разрешение 1°

Точность ±3° (скорость ветра < 5 м/с)

Минимальная скорость ветра <= 0.8 м/с

Напряжение питания - =12-24В

Материал корпуса ASA

Класс защиты IP65

Протокол обмена данными - Modbus RS485

Адрес 0x2H

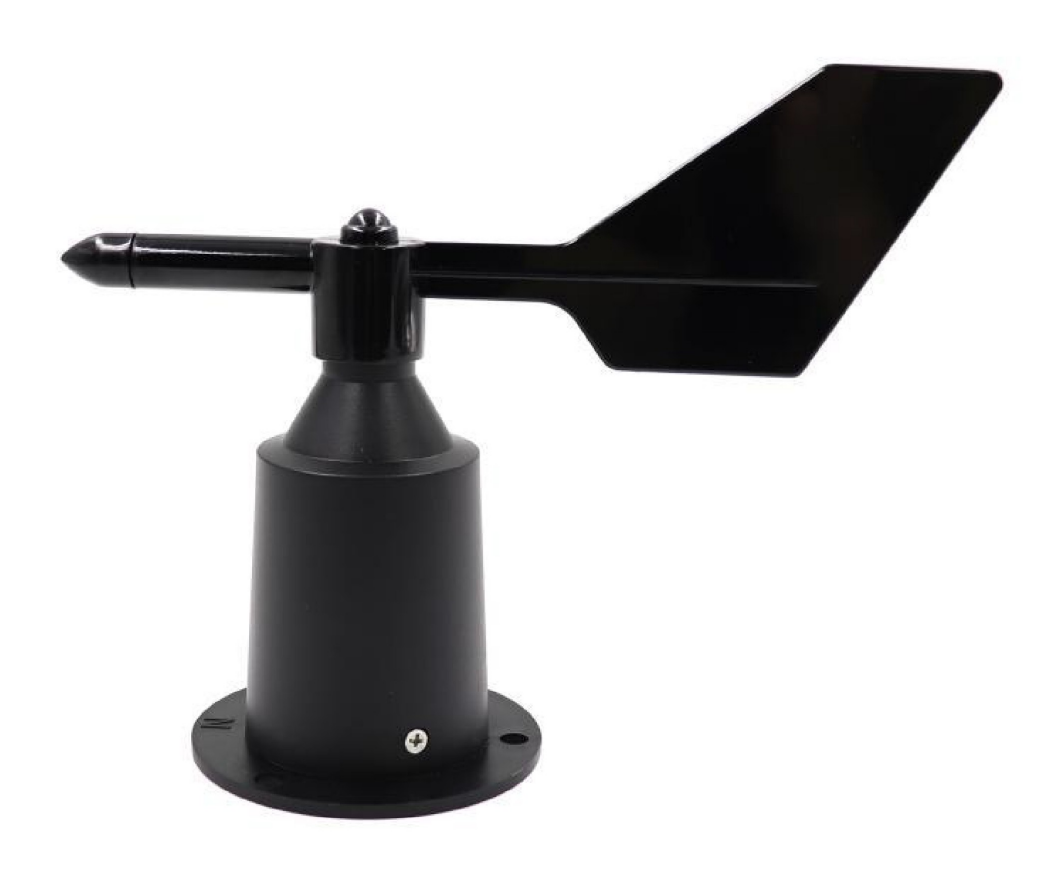

## **Высокоточный цифровой измеритель давления BMP180**

Установлен на плате СУ-УДАВ для размещения в помещении.

BMP180 основан на пьезорезистивной технологии, обеспечивающей устойчивость к ЭМС, высокую точность и линейность. а также долгосрочнную стабильность.

Robert Bosch — мировой лидер в производстве датчиков давления для автомобильной промышленности. На основе опыта более 400 миллионов датчиков давления, используемых в полевых условиях, BMP180 продолжает новое поколение микромеханических датчиков давления.

Полностью калиброван при производстве.

Диапазон измерений 300 ... 1100hPa (+9000 м ... -500 м относительно уровня моря)

Относительная точность измерения давления при питании 3.3В 950 . . . 1050 hPa @ 25 °C ±0.12 hPa (±1.0 м)

Относительная точность измерения давления при питании 3.3В 700 . . . 900 hPa @ 25-40 °C ±0.12 hPa (±1.0 м)

Абсолютная точность измерения давления при питании 3.3В 300 . . . 1100 hPa  $\omega$  0+65 °С типично -1±1 hPa (минимум -4 максимум +2 hPa)

Абсолютная точность измерения давления при питании 3.3В 300 . . . 1100 hPa  $\omega$  -20-0 °С типично -1±1 hPa (минимум -6 максимум +4.5 hPa)

Абсолютная точность измерения температуры при питании 3.3В @ 25 °C ±0.5°C (минимум  $-1.5$  максимум  $+1.5$ °C)

Разрешение при измерении давления 0.01 hPa

Разрешение при измерении температуры 0.1 °C

Напряжение питания 1.8 ... 3.6В

Интерфейс I2C

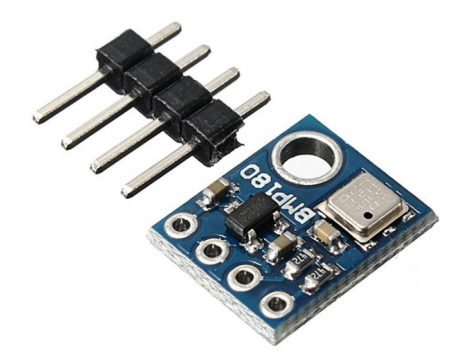

#### **Формат данных, сохраняемых в файлах**

Meteosystem: WP-AMS1 Airfield: Kudinovo Altitude of pressure sensor: 7 Altitude of airfield: 154 RWY Course: 220 Magnetic shift: 4 Coordinates: N55.02335 E036.24422 Shift from UTC: 3

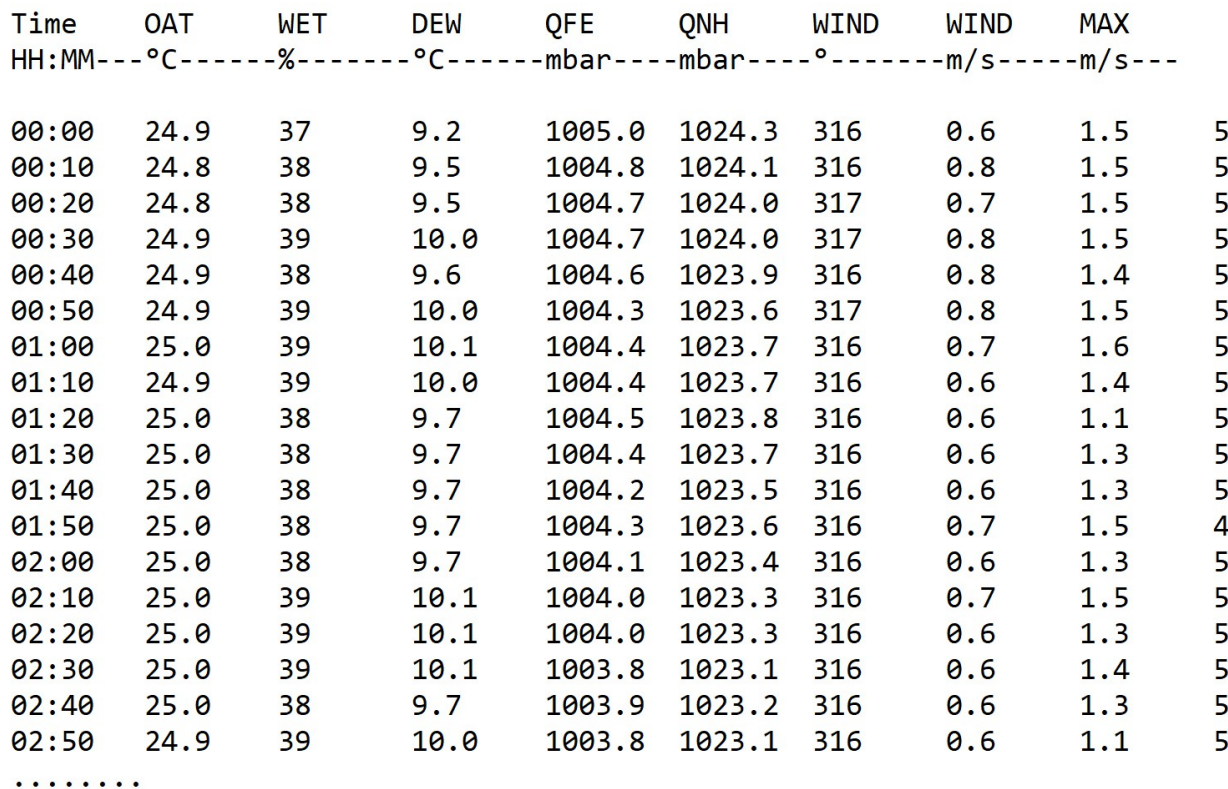

. . . . . . . .

Первые 4 строки являются служебными и содержат:

- название метеокомплекта, которым производились измерения
- название посадочной площадки
- высоту установки датчика над КТА
- высоту КТА над уровнем моря
- основной курс ВПП в градусах
- магнитное склонение
- координаты расположения метеостанции
- сдвиг местного времени относительно UTC

5...8 строки предназначены только для ручного чтения листинга

Начиная с 9 строки идет набор метеоданных в соответствии со значениями в строках 6 и 7.

Данные разделены между собой одним символом табуляции. В более поздних версиях данных в строке может быть больше. Учитывайте это при создании стороннего ПО.

## **Вывод данных на сторонний интернет ресурс**

Мы производим готовое программное обеспечение для размещения на сторонних сайтах с целью отображения актуальной метеоинформации с метеостанции широкому кругу пользователей. Метеостанция настраивается на отправку метеоданных на сторонний сайт по протоколу FTP или HTTP. Каждые 10 минут она производит попытку записи на сайт актуальной метеоинформации. На сайте размещается файл HTML формата, при загрузке пользователем которого происходит постоянный опрос сайта на наличие свежих метеоданных. Таким образом, пользователь, открыв страницу, видит постоянно обновляющуюся метеоинформацию. Пакеты программного обеспечения расположены на сайте производителя метеостанции https://www.airfield-lights.com в разделе "Продукты" -> "Метео оборудование". Подробные инструкции по настройте и установке ПО на собственном сайте вы найдете вместе с ПО.

Если у вас нет собственного сайта, вы можете передавать информацию на сайт: https://www.meteofile.ru/ по протоколу HTTP

Укажите в сетевых настройках программы:

"Адрес HTTP сервера 1" www.meteofiles.ru/cgi-bin/METAR.pl

а также "Пароль HTTP сервера 1", полученный при регистрации метеостанции на сервере https://www.meteofile.ru/

Укажите какие данные передавать на сервер (METAR, METEO) поставив галки напротив выбора.

Пример строки для получения метеоинформации:

https://meteofile.ru/cgi-bin/WEATHER-VIEW.pl?ICAO=UUWK;SIZE=1

В этой строке измените четырехбуквенный код ICAO на ваш и выберите удобный для отображения размер SIZE=0 или SIZE=1

Встраивание отображения погоды на ваш сайт может выглядеть на HTML так:

<iframe src=["https://meteofile.ru/cgi-bin/WEATHER-VIEW.pl?ICAO=UUWK;SIZE=1"](view-source:https://meteofile.ru/cgi-bin/WEATHER-VIEW.pl?ICAO=UUWK;SIZE=1) width="1100" height="1400" scrolling="no" frameborder="0"></iframe>

или так для меньшего размера:

<iframe src=["https://meteofile.ru/cgi-bin/WEATHER-VIEW.pl?ICAO=UUWK;SIZE=0"](view-source:https://meteofile.ru/cgi-bin/WEATHER-VIEW.pl?ICAO=UUWK;SIZE=0) width="550" height="700" scrolling="no" frameborder="0"></iframe>